# **Bruk av Sectra-vieweren (IDS5/web)**

## **Tilgang til røntgenundersøkelser**

#### **Åpne undersøkelsene til en pasient via salud**

1. Når du har pasienten oppe i Salud trykker du på knappen "X-Rays" kans til venstre i skjermen.

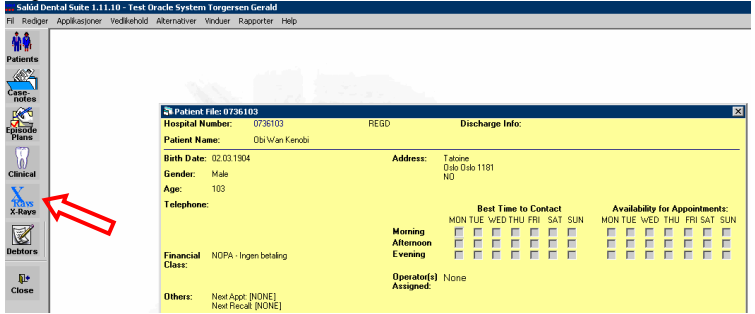

2. Da startes Sectra-vieweren opp og viser kun undersøkelsene til denne pasienten

## **Åpne Sectra-vieweren direkte fra Internet Explorer**

- 1. Åpne Internet Explorer og skriv inn adressen: http://pulpa-test.uio.no/IDS5web/start/norwegian/start.asp
- 2. Skriv inn Sectra-brukernavn og passordet ditt (eller brukernavn/passord kurs01 – kurs12 intill videre)
- 3. Nå har du tilgang til hele PACS og kan søke opp pasienter med navn, fødselsnummer osv.

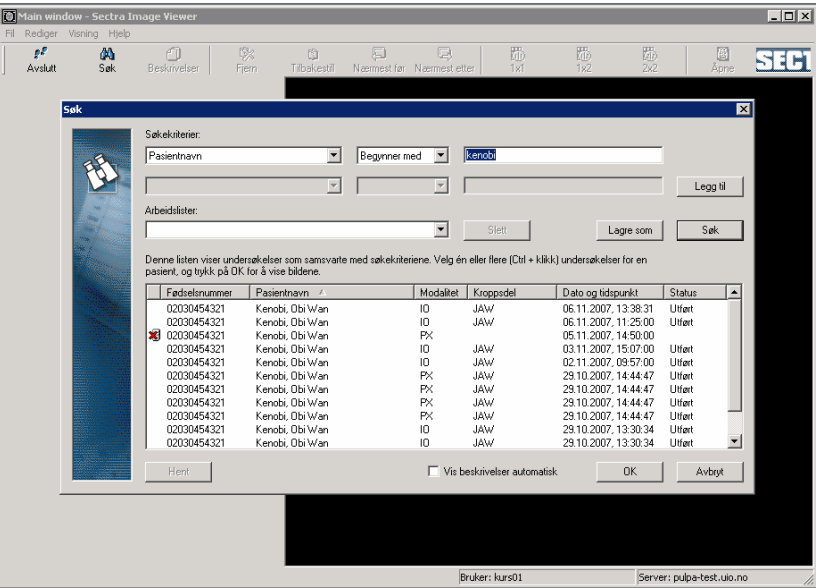

4. Mer den/de undersøkelsene du vil se og trykk ok for å få de opp. (hold tasten Ctrl for å merke av flere undersøkelser

## **Skifte mellom visning av Salud og Sectravieweren**

 $\hat{W}$  Bruk tastkombinasjonen Alt + Tab for å skifte mellom programmene

## **Noen verktøy i Sectra-vieweren**

## **Bildevisning**

 $\widehat{\mathbb{W}}$  Hovedvindu

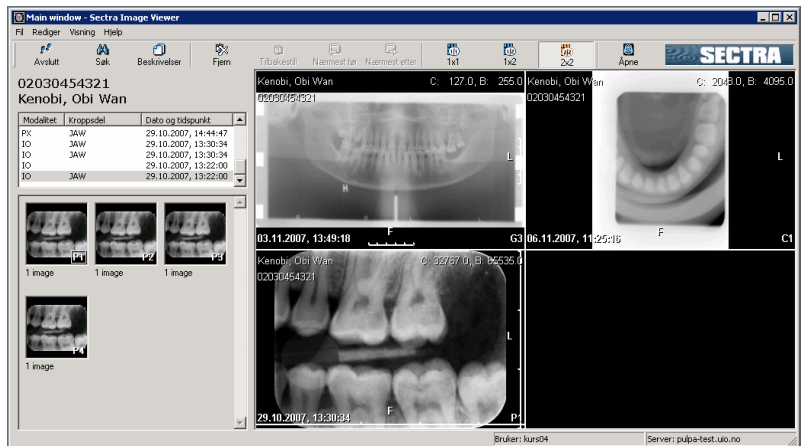

- Dra bildene i listen til venstre over i en bilderute for å se de
- Dobbelklikk bilderuten for at bildet vises stort
- $\hat{W}$  Trykk F11 for å skifte mellom fullskjerm og vanlig bildevisning

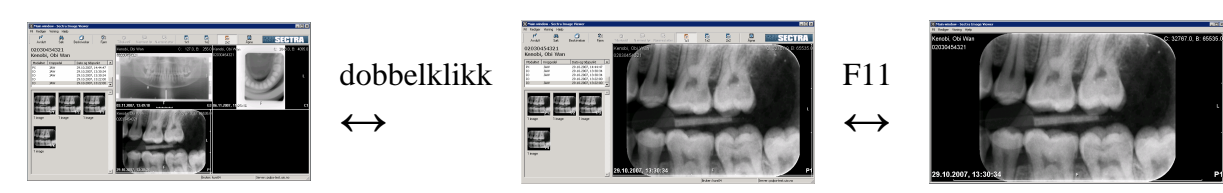

- $\hat{W}$  trykk høyre mustast for å få frem en verktøyboks
- De mest vanlige funksjonene er tilgjengelig fra en verktøylinje over bildevinduet, det er også her man kan velge ruteinndelingen av bildevinduet  $\frac{e^2}{4}$  $\bigcirc$  Tihakeetil  $\begin{array}{c} \n\hline\n\end{array}$  $rac{1}{2}$  $\frac{1}{\sqrt{2}}$  $\bigoplus_{M \in \mathcal{M} \times \mathcal{M} \times \mathcal{M} \times \mathcal{M}}$ D 國 **SECTRA**  $\mathbb{L}$

## **Bildejusteringer**

- Lysstyrke og kontrast
- Trykk den midtre mustasten og hold
- Musesymbolet ser da ut som en liten sol
- $\hat{W}$  flytt musen høyre/venstre for å forandre lysstyrken
- $\hat{W}$  flytt musen opp/ned for å forandre kontrasten
- $\hat{W}$  Kantforsterkning bruke menyknappen eller tastkombinasjon Ctrl + e

## **Visningsfunksjoner**

- Vanlige funksjoner: vend, roter, zoom, beskjær
- Forstørrelsesglass flytt den med musen, forstørr med musehjulet

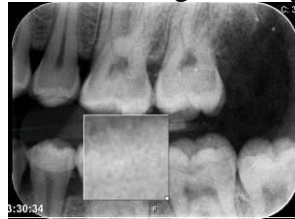

## **Flere funksjoner**

 $\hat{W}$  Alle funksjoner er tilgjengelige fra valget "Meny" Meny. fra verktøyboksen

組